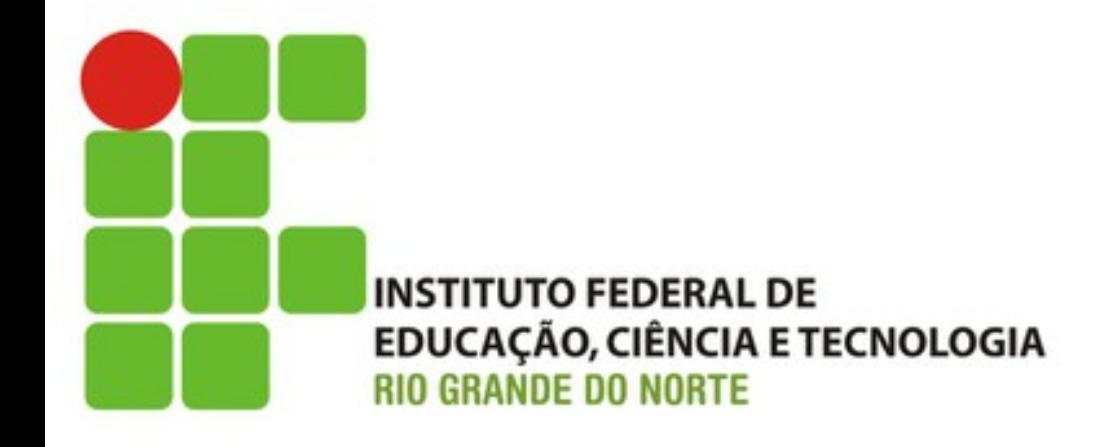

## Adicionando AJAX (Tarefa F)

Prof. Fellipe Aleixo (*fellipe.aleixo@ifrn.edu.br*) 

## Feedback do Cliente

- Ok! A aplicação que você está desenvolvendo já está tomando forma
- Mas, ... gostaria que fosse incluído o suporte a AJAX no site da "loja"

• Ok! Mas, o que é AJAX, mesmo?!?

## Características das Aplicações Web

- Inicialmente as aplicações precisaram se adequar aos protocolos base – HTTP e HTML
	- Interação limitada
	- Requisição + Resposta + Renderização

- Os navegadores "modernos" suprem tais limitações e permitem a execução de código
	- Linguagem Javascript

### Javascript

- Javascript permite a interação, em segundo plano, com aplicação no servidor
	- E consequentemente a atualização de partes específicas da página exibida pelo navegador

• Esse estilo de interação foi denominado de AJAX – Asynchronous JavaScript and XML

#### Aplicando AJAX ao "Armazém TADS"

- Na aplicação em desenvolvimento, serão realizadas as seguintes modificações:
	- O carrinho de compras será colocado em uma das laterais do catálogo
	- Com AJAX, as atualizações no carrinho de compras serão realizadas sem a necessidade de haver uma requisição da página completa

# **MOVENDO O CARRINHO PARA A LATERAL DO CATÁLOGO**

Iteração F1:

## Movendo o Carrinho de Compras

- O carrinho é renderizado pela ação **show** do **CartController**
	- E o template correspondente (.html.erb)
	- A renderização dessa parte específica ocorrerá na exibição do catálogo
	- UPlização da funcionalidade de *par\$al templates*

## **Partial Templates**

- Estratégia similar a "métodos para visões"
	- Arquivo separado contendo uma "parcial"
	- Tem a sua renderização invocada por outra visão
	- Podem ser passados parâmetros para uma "parcial"

• Como é feita a visualização do carrinho?

```
Download rails40/depot_i/app/views/carts/show.html.erb
< if notice ><p id="notice"><%= notice %></p>
<% end %><h2>Your Cart</h2>
<table>
  <% @cart.line items.each do |item| %>
    <tr>
      <td><%= item.quantity %>&times;</td>
      <td><%= item.product.title %></td>
      <td class="item price"><%= number to currency(item.total price) %></td>
    \frac{2}{\pi}< 8 \epsilon and \epsilon ><tr class="total line">
    <td colspan="2">Total</td>
    <td class="total cell"><%= number to currency(@cart.total price) %></td>
  \frac{2}{\sqrt{2}}</table>
<%= button_to 'Empty cart', @cart, method: :delete,
    data: { confirm: 'Are you sure?' } %>
```
## Aplicação de Parciais

- Em um primeiro nível a estratégia de parciais pode ser utilizada para fatorar a complexidade
	- $-$  Podemos utilizar uma parcial específica para mostrar uma linha de item
	- Ao chamar a parcial definida para tal, passamos a coleção de linhas de item do carrinho

### Aplicação de Parciais

```
Download rails40/depot_j/app/views/carts/show.html.erb
< if notice \gg<p id="notice"><%= notice %></p>
<% end %><h2>Your Cart</h2>
<table>
<%= render(@cart.line items) %>
  <tr class="total line">
    <td colspan="2">Total</td>
    <td class="total cell"><%= number to currency(@cart.total price) %></td>
  \langletr>
```
</table>

<%= button\_to '*Empty cart*', @cart, method: :delete, data: {  $confirm: 'Are you sure?' }$  %>

## Aplicação de Parciais

- O método **render** iterará na coleção recebida
- O arquivo da parcial fica no mesmo diretório que o objeto sendo renderizado, por padrão
	- Rails anexará um "sublinha" ao nome do arquivo
	- É uPlizada uma variável com o nome do *template*

Download rails40/depot\_j/app/views/line\_items/\_line\_item.html.erb

```
<tr>
  <td><%= line item.quantity %>&times;</td>
  <td><%= line item.product.title %></td>
  <td class="item price"><%= number to currency(line item.total price) %></td>
</tr>
```
#### Transformando o Carrinho em Parcial

• Como trata-se de uma parcial, as variáveis utilizadas são passadas por parâmetro

```
Download rails40/depot_j/app/views/carts/_cart.html.erb
<h2>Your Cart</h2>
<table>
```

```
► <‰= render(cart.line items)
```

```
<tr class="total line">
  <td colspan="2">Total</td>
  <td class="total_cell"><%= number_to_currency(cart.total_price) %></td>
\frac{2}{\pi}
```
</table>

 $\triangleright$  <%= button to '*Empty cart*', cart, method: :delete, data: {  $confirm: 'Are you sure?' }$  } %>

## Acionando a Parcial

• A invocação da parcial é responsável por fornecer (por meio de parâmetro) as informações necessitadas por ela

```
Download rails40/depot_k/app/views/carts/show.html.erb
\ll if notice \gg<p id="notice"><%= notice %></p>
< 8 \epsilon and \epsilon
```
 $\triangleright$  <%= render @cart %>

## Incluindo o Carrinho da Lateral

```
Download rails40/depot_k/app/views/layouts/application.html.erb
<!DOCTYPE html>
<html><head>
  <title>Pragprog Books Online Store</title>
  "data-turbolinks-track" => true %>
  <%= javascript include tag "application", "data-turbolinks-track" => true %>
  <%= csrf meta tags %>
</head><body class="<%= controller.controller name %>">
  <div id="banner">
    <%= image tag("logo.png") %
    <%= @page title || "Pragmatic Bookshelf" %>
  \langle/div\rangle\left| \text{div} \right| id="columns">
    \left| \text{div } \text{id} \right| = "side"\left| \right| div id="cart">
        <%= render @cart %>
      </div>
```
## Incluindo o Carrinho da Lateral

```
...	<sub>u1</sub></sub>
          <li><a href="http://www....">Home</a></li>
          <li><a href="http://www..../faq">Questions</a></li>
          <li><a href="http://www..../news">News</a></li>
          <li><a href="http://www..../contact">Contact</a></li>
       </ul>
     \langlediv\rangle\left| \text{cdiv ib} \right| = "main"\leq - \leq \leq \leq\langlediv\rangle\langle div\rangle</body>
</html>
```
## Incluindo o Carrinho da Lateral

• Para funcionar, o **store** controller precisa definir o atributo @cart

```
Download rails40/depot_k/app/controllers/store_controller.rb
class StoreController < ApplicationController
```
include CurrentCart

```
before action : set cart
  def index
    @products = Product.outorder(:title)end
end
```
### Pequenas Alterações no Estilo

Download rails40/depot\_k/app/assets/stylesheets/carts.css.scss

- // Place all the styles related to the Carts controller here.
- // They will automatically be included in application.css.
- // You can use Sass (SCSS) here: http://sass-lang.com/

```
\triangleright .carts, #side #cart {
    .item_price, .total_line {
      text-align: right;
    ŀ
    total line .total cell {
       font-weight: bold;
      border-top: 1px solid #595;
    }
  ŀ
```
#### Pequenas Alterações no Estilo

Download rails40/depot\_k/app/assets/stylesheets/application.css.scss

```
#side {
  float: left;
  padding: 1em 2em;
 width: 13em;
  background: #141;
 form, div {
    display: inline;
  ŀ
```

```
input {
  font-size: small;
```

```
#cart \{
```
ł

➤

➤

➤

➤

➤

➤

➤

➤

➤

➤

➤

➤

➤

➤

```
font-size: smaller;
color:
           white;
```
#### table  $\{$

```
border-top: 1px dotted #595;
border-bottom: 1px dotted #595;
margin-bottom: 10px;
```
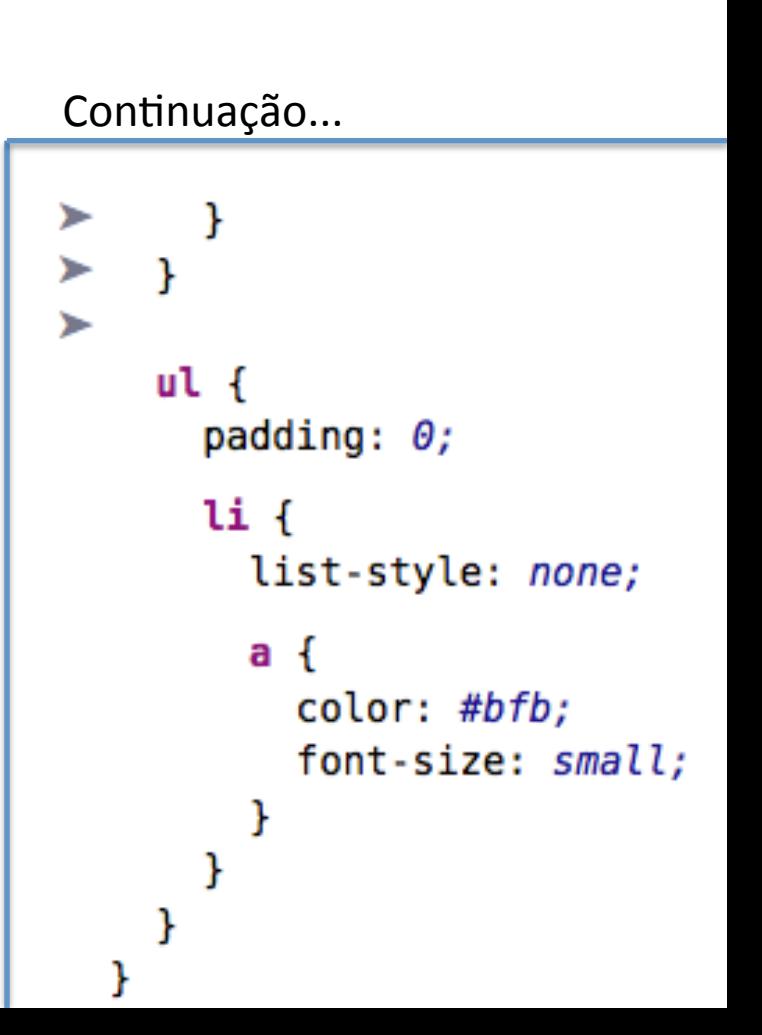

## Resultado Obtido

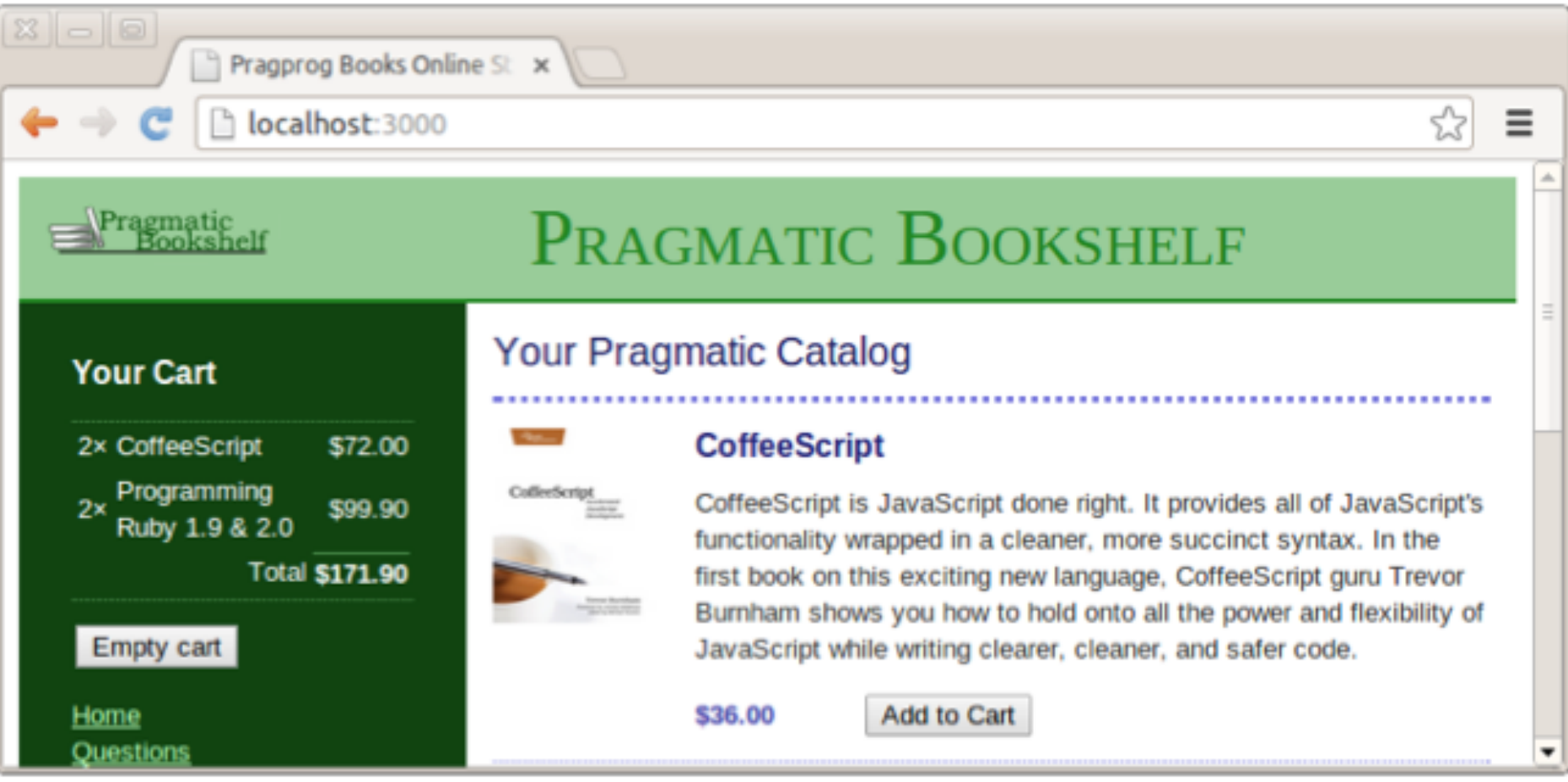

• O clique em "Add to Cart" reexibe o catálogo

Iteração F2:

#### **APLICANDO AJAX**

### AJAX

- AJAX permite que seja inserido código que interage com a aplicação no servidor
	- Gostaríamos que o botão "Add to Cart" invocasse a ação **create** do controlador de linha de item
		- Invocação em segundo plano
		- Inclusão do parâmetro **remote: true**
	- Nesse caso o servidor retornaria apenas o HTML referente ao carrinho

```
Download rails40/depot_l/app/views/store/index.html.erb
<% if notice %>
<p id="notice"><%= notice %></p>
< 8 \epsilon and \epsilon ><h1>Your Pragmatic Catalog</h1>
<% cache ['store', Product.latest] do %>
  <% @products.each do |product| %>
    <% cache ['entry', product] do %>
      <div class="entry">
        <%= image tag(product.image url) %>
        <h3><%= product.title %></h3>
        <%= sanitize(product.description) %>
        <div class="price_line">
           <span class="price"><%= number to currency(product.price) %></span>
           <%= button_to 'Add to Cart', line_items_path(product_id: product),
             remote: true %>
        \langlediv\rangle</div>
    < end ><% end %>
< 8 \epsilon and \epsilon
```
- Idéia:
	- Criar um fragmento de HTML com as informações atualizadas do carrinho e retornar ao navegador
	- $-$  Substituir o fragmento de HTML correspondente
	- UPlizar o DOM (*Document Object Model*) para referenciar os elementos específicos a alterar

- Na execução do método **create** do controlador de linha de item
	- Após a conclusão do mesmo, não redirecionar mais para o **index** do controlador do carrinho (se a requisição vier do Javascript)

```
Download rails40/depot_l/app/controllers/line_items_controller.rb
  def create
    product = Product.find(params[:product_id])Qline item = Qcart.add product(product.id)respond to do | format|
      if @line item.save
        format.html { redirect to store url }
        format.js
►
        format.json { render action: 'show',
          status: :created, location: @line item }
      else
        format.html { render action: 'new' }
        format.json { render json: @line item.errors,
          status: :unprocessable entity }
      end
    end
  end
```
- Devido a mudança anteriormente ilustrada, ao finaliza a ação **create**, Rails irá procurar pelo *template* **create** para renderizar
- Rails suporta templates que geram Javascript

Download rails40/depot\_l/app/views/line\_items/create.js.erb \$('#cart').html("<%= escape javascript render(@cart) %>");

- $-$  Substituir o elemento de "id = cart"
- Aplicação do JQuery
- $-$  **escape\_javascript** converte string Rails ao JS